brought to you by  $\widehat{\mathbb{I}}$  CORE

JSC-16193

National Aeronautics and **Space Administration** 

Lyndon B. Johnson Space Center Houston. Texas 77058 August 1979

NASA CR-160394

# SPACELAB INTERFACE DEVELOPMENT TESTS SOFTWARE DESCRIPTION

N80-13815 (NASA-CR-160394) SPACELAB INTERFACE DEVELOPMENT TESTS. SOFTWARE DESCRIPTION (Lockheed Electronics Co.) 36 p Unclas CSCL 09B **HC A03/MF A01** G3/61 46252

Prepared By

Lockheed Electronics Company, Inc. Systems and Services Division Houston, Texas

Contract NAS 9-15800

For

AVIONICS SYSTEMS DIVISION

<u>فریکی شخصیت</u>

LEC-13703

 $\frac{1}{2}$  .  $^{\prime}$  .  $\mathfrak{t}$  .

.\_ \_\_,,. \_ \_

 $\omega$  .  $\omega$  .  $\omega$ 

# SPACELAB INTERFACE DEVELOPMENT TESTS SOFTWARE DESCRIPTION

E

 $\mathbf{f}$ : .

Job Order 32-409

PREPARED BY

 $\overline{\text{err}}$ 

APPROVED BY

i a mindock

C. R. Murdock, Job Order Manager Project Engineering Office

 $8/27/79$ S. D. Person, Operations Manager

Avionics Systems Department

Prepared By Lockheed Electronics Company, Inc.

 $\mathbf{F}$  s  $\mathbf{F}$ 

# Avionics Systems Division

Engineering and Development Directorate

NATIONAL AERONAUTICS AND SPRCE ADMINISTRATION LYNDON B. JOHNSON SPACE CENTER HOUSTON, TEXI

August 1979

..,.^ r, w...;r . .

 $\sim$  . and the state of the contribution of  $\mathcal{L}_\text{c}$ 

.. ,^,^. . , .^a .r

LEC-13703

 $a_n$ . $a_n$ 

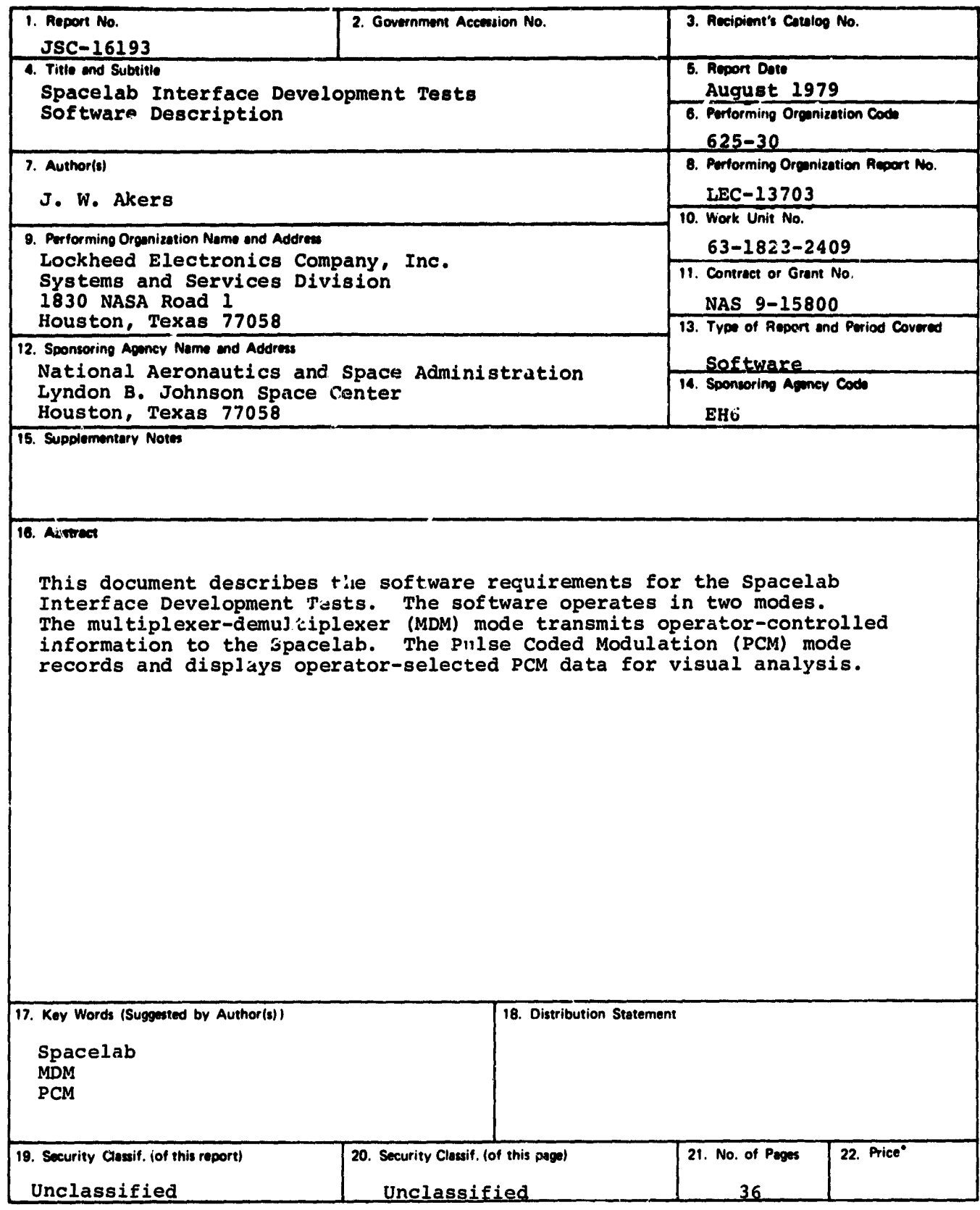

\*For sale by the National Technical Information Service, Springfield, Virginia 22161

JSC Form 1424 (Rev Nov 75)

 $NASA$  - JSC

**STATE OF BUILDING** 

# **CONTENTS**

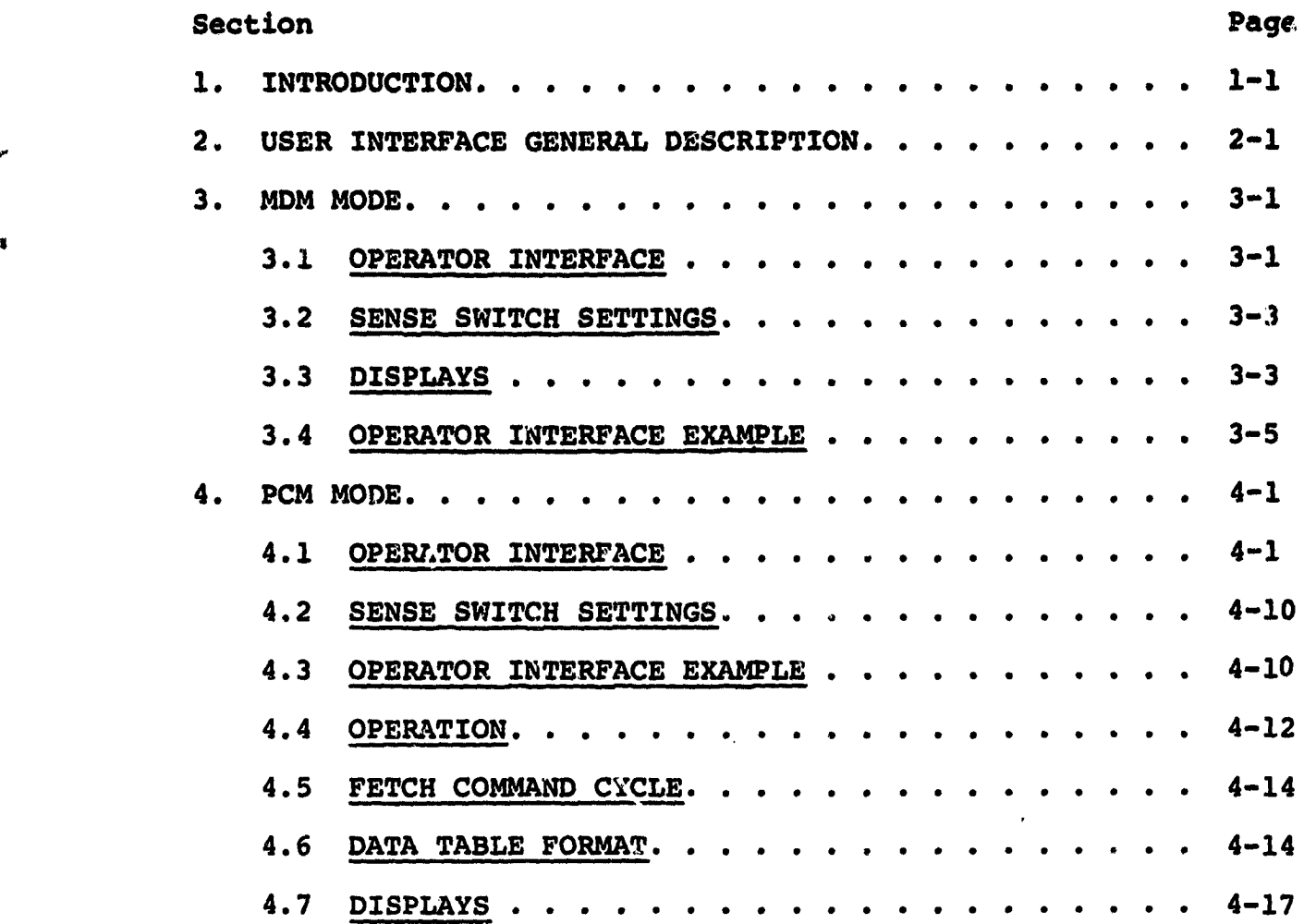

 $\mathbf{r}$  and a

1.842

35.4020

# TABLES

I

 $\mathbf{r}$ 

 $\tau$  .

f

 $\mathbf{N}$ 

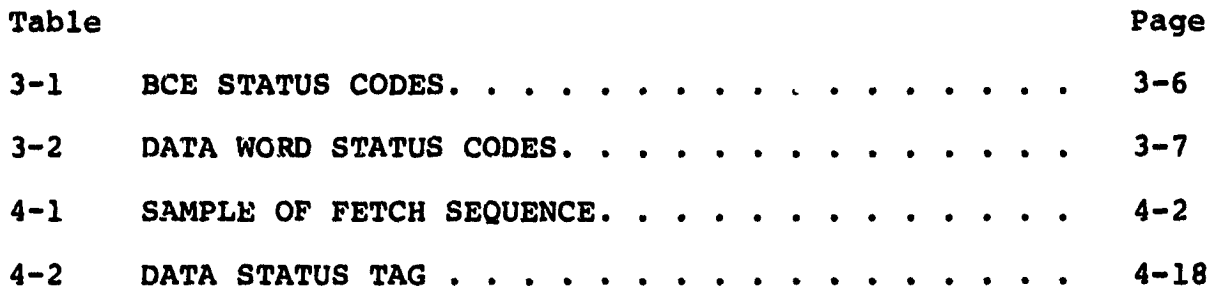

# FIGURES

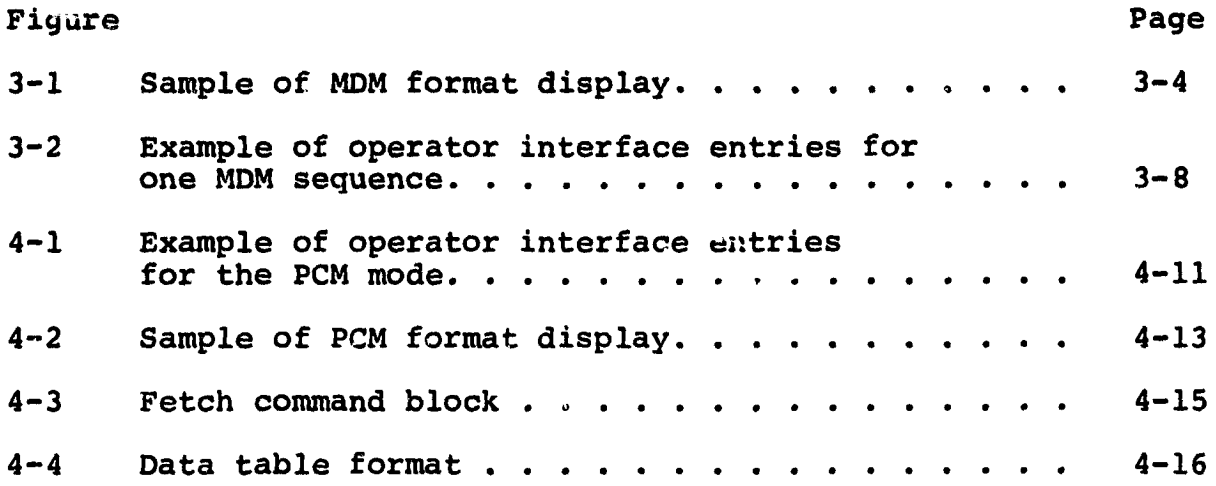

# ACRONYMS

^--

^\_\_ \_\_ \_\_\_ ,. \_ \_\_ ... \_\_ \_ ^ r\_ ^\_,^... \_ \_ \_- \_\_\_\_\_\_\_\_\_\_ \_\_^^, ^

a

9  $\cdot$  ,

`^

k"

,  $\mathcal{D}^{\mathcal{C}}$  ,  $\mathcal{D}^{\mathcal{C}}$ 

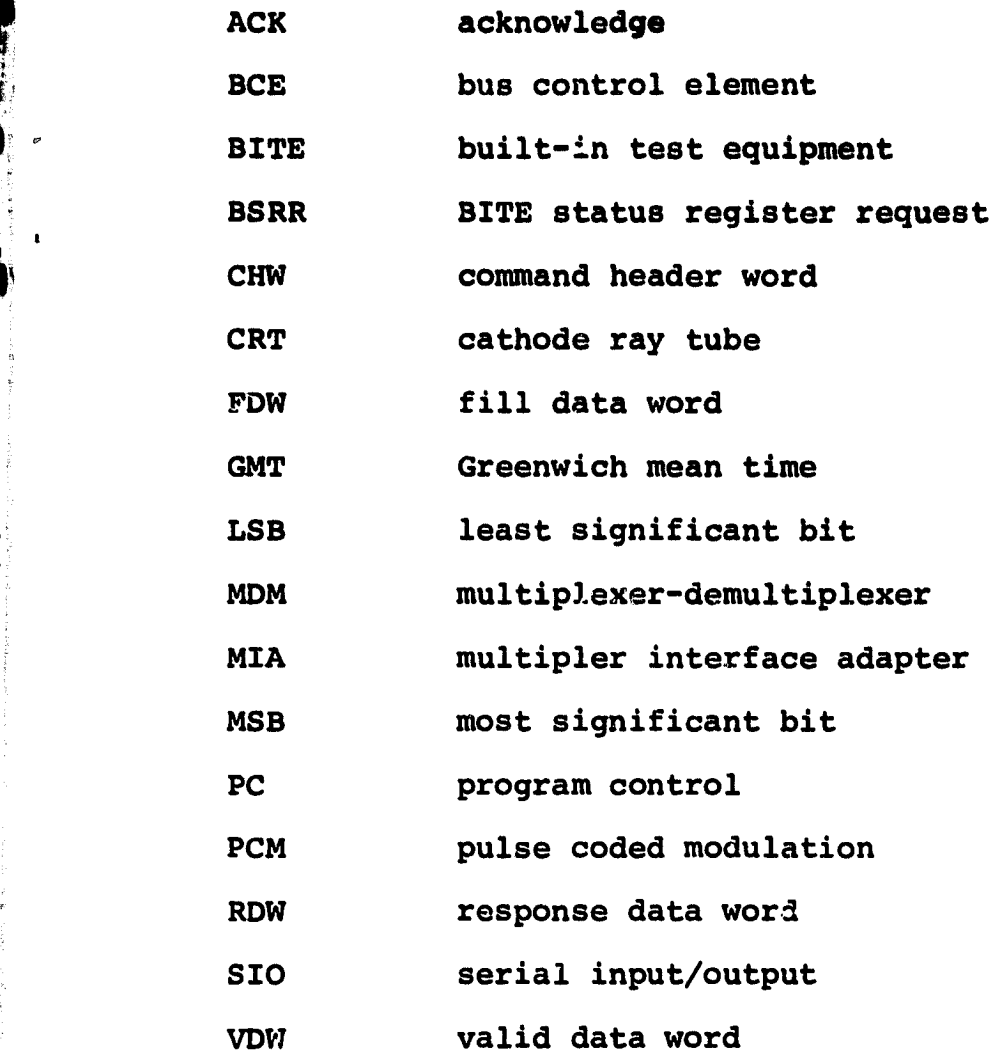

t

r r

,

\_ ...

V

# 1. INTRODUCTION

This document describes the software requirements for the Spacelab Interface Development Tests. The software operates in two modes. The multiplexer-demultiplexer (MDM) mode transmits operator controlled data to the Spacelab. The reply can be displayed on a cathode ray tube (CRT) for immediate visual analysis or can be printed on a matrix printer for later analysis. The pulse coded modulation (PCM) mode also records and displays operator selected PCM data via a CRT and a matrix printer. The operator interfaces and the data displays are described in this document.

The software was designed to give the user maximum control over the Spacelab Interface Development Tests. It was designed for ease of use and requires changes only to those parameters that are different from one test to the next. The correction of operator input errors is also a simple matter. Thus only a minimum of operator training is necessary.

\_\_\_ \_ Y :\_\_ \_\_\_.. - ^- ^\_ --\_ \_

, <u>production and the state of the state of the state</u>

.

# 2. USER INTERFACE GENERAL DESCRIPTION

i

i

Upon operator entry, the computer responds with a CRT display:

MODE  $MDM(M)$  PCM $(P)$ 

The appropriate response is:

**SECTION DEPENDENT NO.** 

 $\mathbb{Z}_-$ 

M for multiplexer-demultiplexer (MDM) or

P for pulse coded modulation (PCM)

After the mode is defined, an exclamation (!) is displayed requesting parameters to define the command.

The operator responds with a one character instruction and in most cases a set of parameters. The formats of the instructions are as follows. Operator input is underlined.

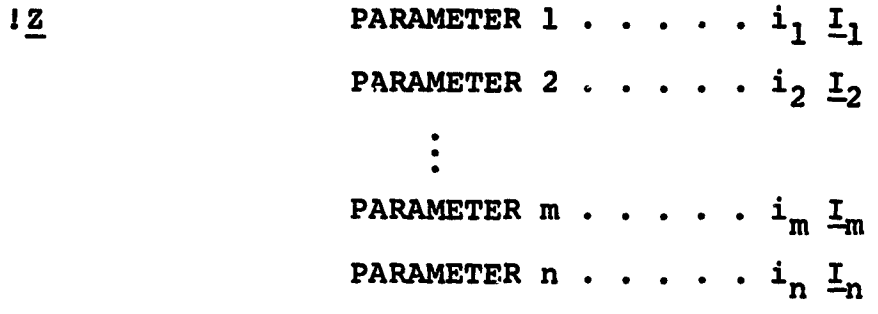

The character Z is the command. The character string PARAMETER m is an alphanumeric description of the  $m \nmid h$  parameter; i<sub>m</sub> and I<sub>m</sub> are the current value and operator input for the  $mth$  parameter respectively. The input is terminated by a line feed (LF), up arrow (.), or carriage return (CR). The line feed causes the<br>descriptor and the current value of the next parameter to be displayed. The operator may input a value for this parameter. The up arrow\* causes the preceding parameter to be displayed and like the line feed the operator may input a value. The carriage return terminates the instruction and causes the exclamation mark (!) to be displayed. If the up arrow terminates the input for the first parameter or the line feed terminates the input for the last parameter, the command is terminated and the exclamation mark (!)

 $2 - 1$ 

the contraction of the contraction that the final state of the contract of the contract the contract of the contract of

.\_.; .,. a , \_. <sup>r</sup> - <sup>a</sup>

is displayed. if a line feed, carriage return, or up arrow is input without a preceding parameter value, the current value is not changed.

' Appropriate responses are described in the parameter descriptor. if a numeric parameter is limited to a range of values, the limits are displayed in the following format.

# PARAMETER N  $(L_{N} - H_{N})$

where  $L_N$  is the minimum value and  $H_N$  is the maximum value. All numeric values are decimal unless otherwise noted in the parameter descriptor. Except for the T (text) instruction, alphanumeric parameters require a one character input. Appropriate responses are also described in the parameter descriptor. An incorrect response causes a question mark (?) to be displayed. The operator input for that parameter is cleared, and the operator should input the correct response. Two instructions are common to both the MDM and PCM modes. A definition of the two instructions follows:

TERMINATE MODE

!0

.<br>Kabupaten 1980

Program control is returned to the supervisor and the mode is requested by displaying:

MODE MDM(M) PCM(P)

#### **TEXT** !T

i;

The appropriate response is an alphanumeric string of 150 char acters or less. Lines in the string are delineated by a line feed or carriage return. The string is terminated by a backward slash  $(\setminus)$ .

 $2 - 2$ 

. >\_ \_ \_ -

.,\_ ^^^ .. ^^ ^. .

### **3. MDM MODE**

# **3.1 OPERATOR INTERFACE**

**The following instructions are used to define the operation of the MDM mode. Operator input is underlined; the initial parameter values are also displayed.**

#### **INITIALIZE**

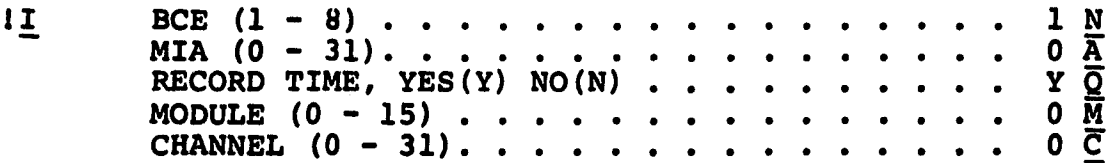

**This instruction initializes the bus control element (BCE) number (N), the multiplexer interface adapter (MTA) address (A), the record time flag (Q), the module (M), and the channel (C). These parameters are constant for each test and need to be entered only once. A Y(yes) response for record time causes the time of execution of the first sequence to be recorded.**

# **MDM COMMAND**

**im NUMBER OF DATA WORDS**  $(1 - 32)$ . **.** . . . . . 32 N **MDM MODE ( 0 - 15) . 0 C**

**This** *instruction* **sets the number of data words (N) to transmit or receive and the MDM operation code (C) in the current parameter list.**

#### **DATA BUFFER**

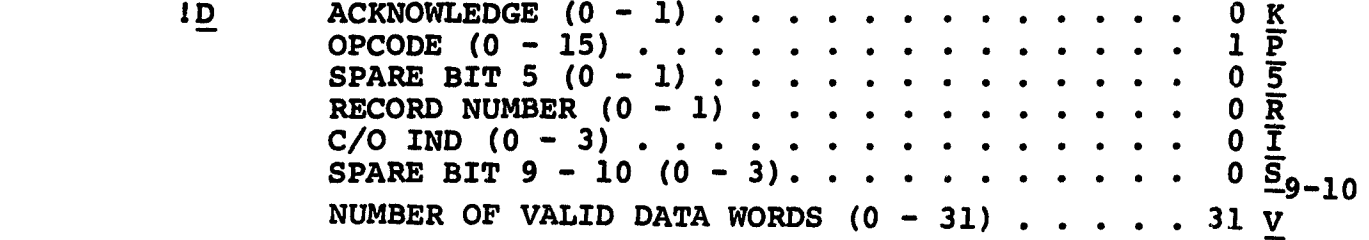

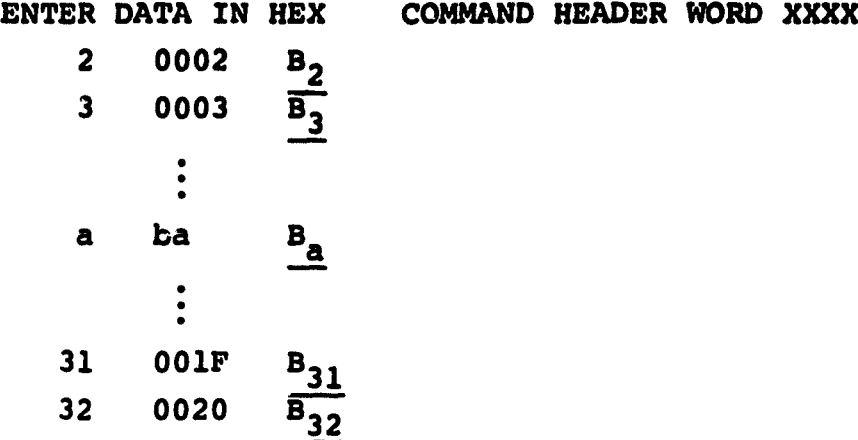

This instruction defines the command header word and the following command data word in the current parameter list. The command header word is defined by the acknowledge (K), operation code (P), spare bit 5  $(S_{5})$ , record n'umber (R), checkout indicator (I), spare bits 9-10  $(S_{9-10})$ , and number of valid command data words (V). The data is defined by the hexidecimal number  $B_{\rm a}$  where a is the buffer address.

^:!^

^,

#### WAIT

a

r

^.^ s ....^ ...: ..

! <sup>W</sup> DELAY 0 W

This instruction defines a pause in execution of W milliseconds at the completion of the command execution for the current parameter list.

IE SEQUENCE  $(1 - 20)$ ....................

This instruction enters the current parameter list as the Sth command of the list. After the command is entered, the sequence count is incremented by one.

#### COPY COMMAND

::.::: \_....:^ ^

!C SEQUENCE (1 - 20) 1 S This instruction copies the parameters for the Sth command into the current parameter list.

 $3 - 2$ 

r b. i.

#### VALIDATE

# $l\underline{v}$

 $\blacksquare$ 

n

This instruction causes the commands and data to be printed. The format is described on page 3-4.

-.

 $\mathbb{Z}$  (

IH COMMAND HEADER WORD HEX . . . . . . . . . . 4800 H This instruction is an alternate method of defining the command header word. Hits 9-22 of the command header word are defined as one 16 bit hexidecimal parameter.

#### EXECUTE

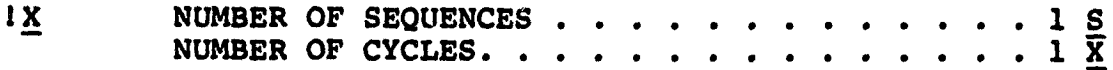

The sequence list of S sequences is executed until manually terminated via sense switch 0 or the list has been executed X times. If  $X = 0$ , the list is executed until manually terminated.

# 3.2 SENSE SWITCH SETTINGS

The following sense switch setting controls execution of the MDM command list. (The ON position indicates the description is true).

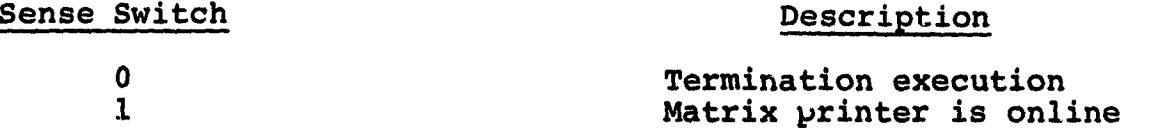

# 3.3 DISPLAYS

s to contra a precis stationer<br>sear ... sear ... sear ... sear ...

At the completion of execution, the result of the last transfer for each of the commands executed is displayed. The format of the displays is shown in figure 3-1.

The parameter descriptions are:

 $MDM$  EXAMPLE = alphanumeric test description  $SEQUENCE \# = sequence number$ 

'T

 $3 - 3$ 

s z:\_^^, .^\_ ^x

MDN 1EST<br>MDN EXAMPLE

distinction can

PAGE 1

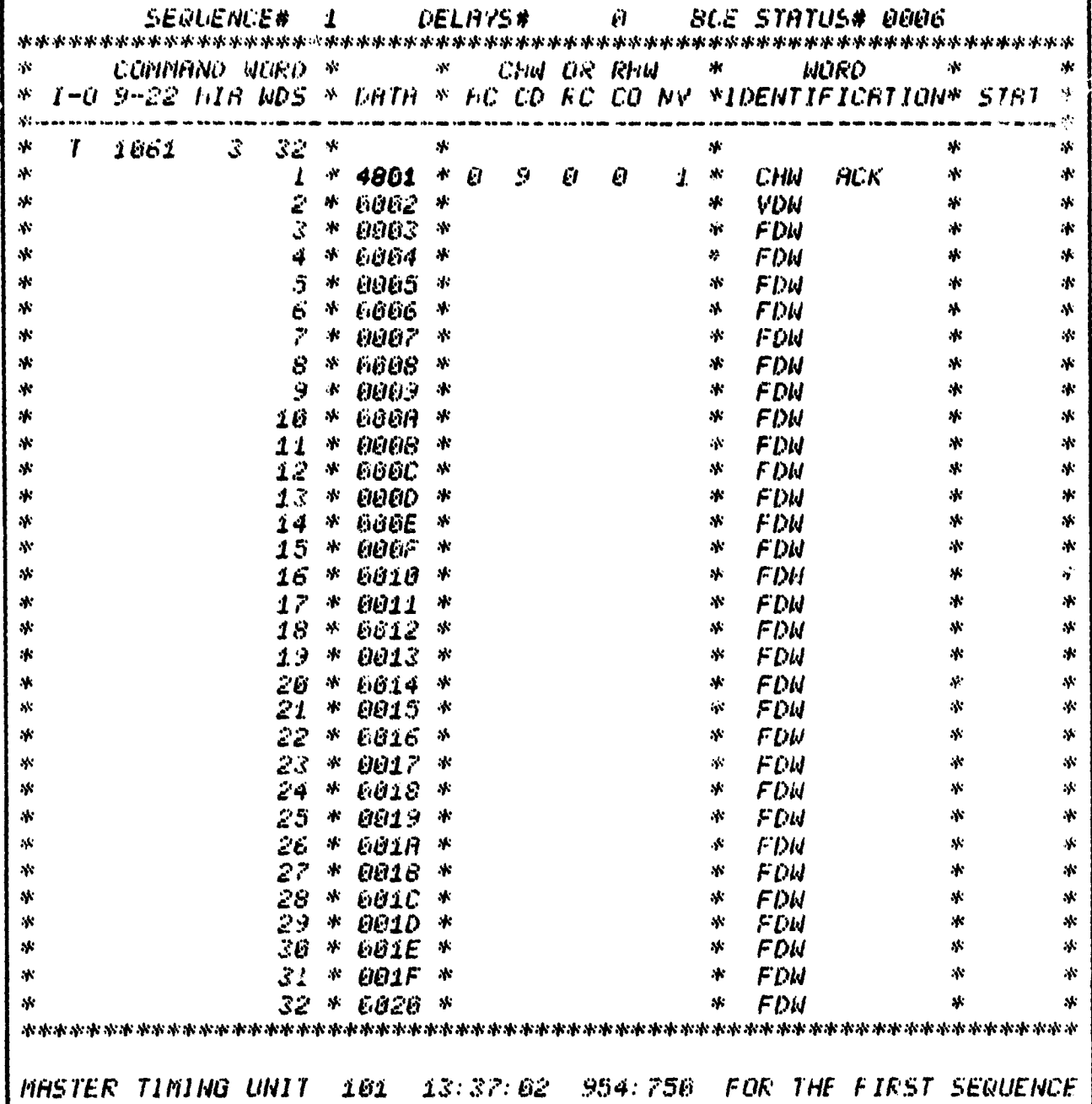

والموالي والمستران والمساحل المسالحين

# Figure 3-1.- Sample of MDM format display.

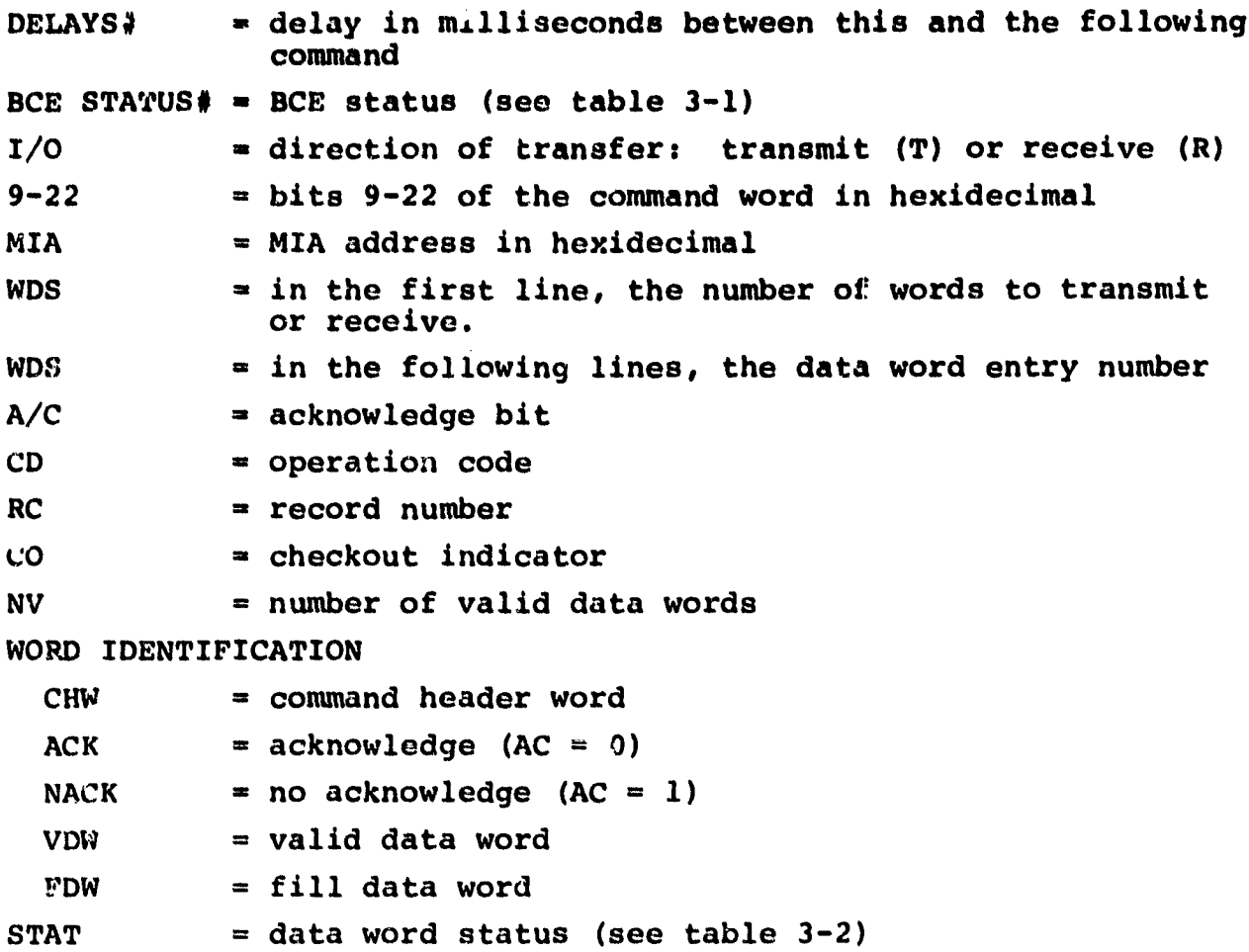

\_, ,,^

3

d **a card a complete ye** 

Master timing unit indicates the day of the year, hours, minutes, seconds, milliseconds, and microseconds for the execution of the first sequence.

# 3.4 OPERATOR INTERFACE EXAMPLE

Figure 3-2 is an example of the operator interface entries for one MDM sequence. The T (text) command defines the alphanumeric test descriptor.

The I (initialize) command defines the BCE number, the MIA address, the record time option, the module, and the channel. This instruction needs to be entered only once for each test.

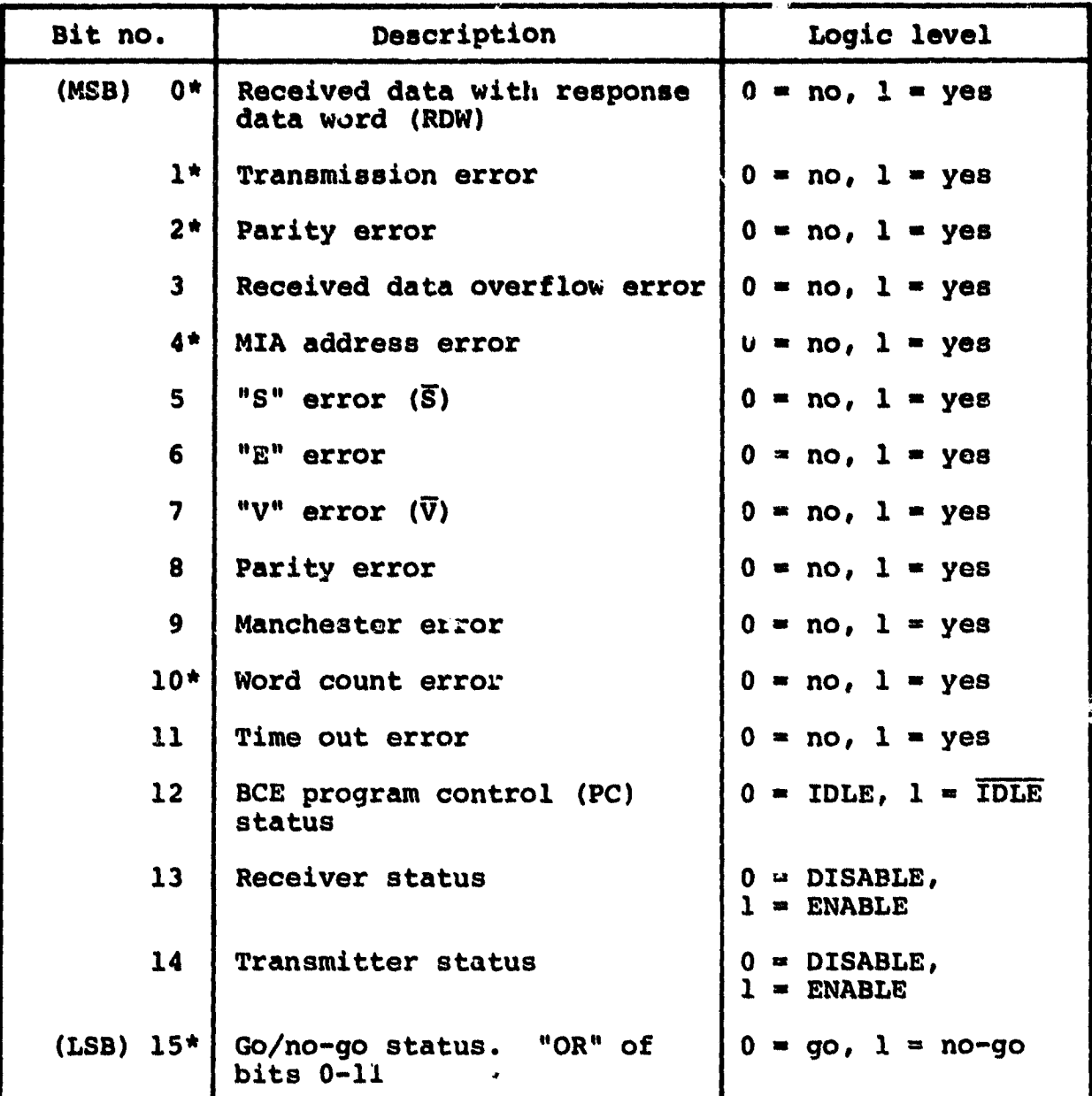

# TABLE 3-1. - BCE STATUS CODES

ùа.

**ANY WEST RESERVE** 

1

\*Once they occur, these bits are latched until the status register is saved (SAVST) or a start is detected.

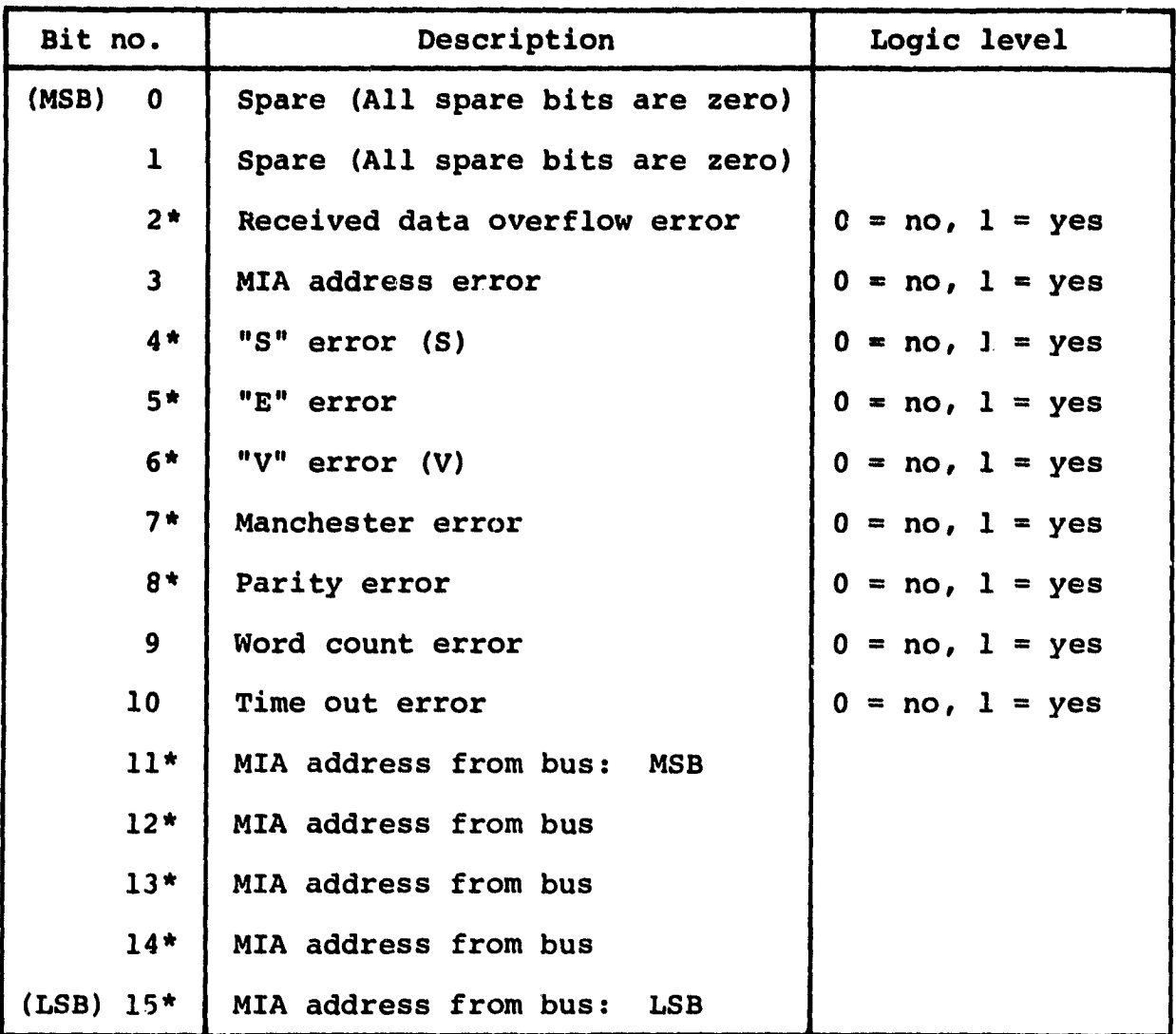

# TABLE 3-2.— DATA WORD STATUS CODES

\*The indicators in this word are instantaneous; i.e., they indicate the current status at the time a word is received by the MIA.

:. ^ . s ^. .. ^ ^ .....^ .^ ^,:+y rem`— = ^ =.-^. ,. .. .,,.

...w..^^<..

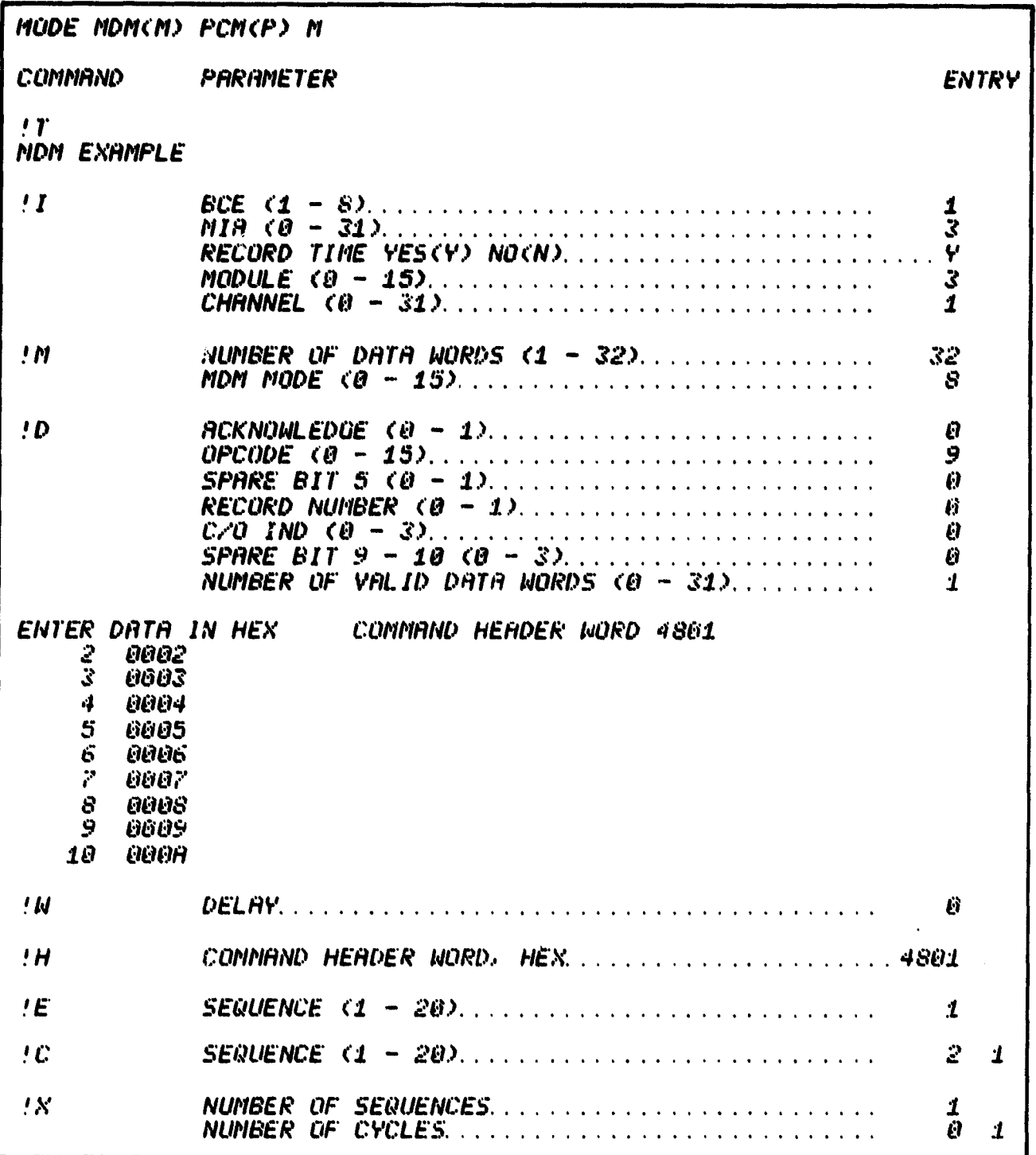

TI IDAGAN KANADA

# Figure 3-2.- Example of operator interface entries<br>for one MDM sequence.

 $3 - 8$ 

یو فرون جميع The M (MDM command) defines the number of data words to transmit or receive as well as the MDM mode control field. The D (data) command defines the command header word and the data for a transmittal. The command header word is defined by the acknowledge, operation code, spare bit 5, record number, checkout indicator, spare bits 9-10, and number of valid data words. In the example, a carriage return was input after displaying the tenth data word.

The delay in milliseconds is defined by the W (wait) instruction. The delay follows execution of the associated command. The H (header) command defines the command header word in hexidecimal.

The E ( enter) command places the currently defined command in the command list. Normally the commands are entered in the order in which they are to be executed  $-$  sequence 1, sequence 2, etc.  $$ but the order may be varied by the operator.

# 4. PCM MODE

The PCM mode operates on a 1-second cycle. On entry, the BITE status register request (BSRR) is activated every second. Two thousand fetch commands are processed during the cycle. A nominal set of fetch commands may be defined by software. The operator may modify the fetch command set via the operator interface. The operator may also cause the time length of the cycle to drift until it has been increased or decreased by 20 milliseconds. The cycle time may also be varied by adding or deleting null fetch sequences at the end of the cycle ( see section 4.4).

All data with physical errors are saved for later analysis. Normally homogeneous data and save data are also stored for analysis.

## 4.1 OPERATOR INTERFACE

INITIALIZE

.. \_,. ., .\_aF'' . e,. rr ,.. ,.^.

'

 $1\underline{I}$  BCE  $(1 - 8)$ .  $\ldots$  .  $\ldots$  .  $\ldots$  .  $\ldots$  .  $1 \text{ N}$ <br>ERROR THRESHOLD  $(0 - 100)$ . . . . . . . . 100 E ERROR THRESHOLD  $(0 - 100)$ . . . . . . . . 100 E<br>GMT TAG YES(Y) NO(N) . . . . . . . . . . . N G GMT TAG YES(Y) NO(N) . . . . . . . . . . . N G<br>FETCH TABLE ZERO(Z) INITIALIZE(I) NO(N). . N F FETCH TABLE ZERO (Z) INITIALIZE (I) NO (N)... N F<br>SET SAVE FLAG YES (Y) NO (N)........ N T SET SAVE FLAG YES  $(Y)$  NO  $(N)$  . . . . . . . . N T<br>PRINT FETCH TABLE YES  $(Y)$  NO  $(N)$  . . . . . . N P PRINT FETCH TABLE YES  $(Y)$  NO  $(N)$  . . . . . . N  $\overline{P}$ <br>TEST NORM(0) RCE(1) FORM(2) TRIGGER(3) . . 0 R TEST NORM(0) BCE(1) FORM(2) TRIGGER(3) . . 0 R<br>CYCLE MODIFY LONG(L) SHORT(S) NORMAL(N). . N M CYCLE MODIFY LONG(L) SHORT(S) NORMAL(N).. N M<br>NUMBER OF SEQUENCES  $(0 - 4)$ ....... 0 S NUMBER OF SEQUENCES  $(0 - 4)$ .

The I instruction initializes the BCE number  $(N)$ , the error threshold  $(E)$ , the Greenwich mean time (GMT) tag  $(G)$ , the fetch table (F), the fetch command type (T), the data test routine (R), and the number of sequences to add or delete from the cycle (M and S). The fetch table may also be printed by an appropriate response to the PRINT FETCH TABLE instruction. The nominal entries are given in table 4-1.

..,,

# TABLE 4-1.- SAMPLE OF FETCH SEQUENCE

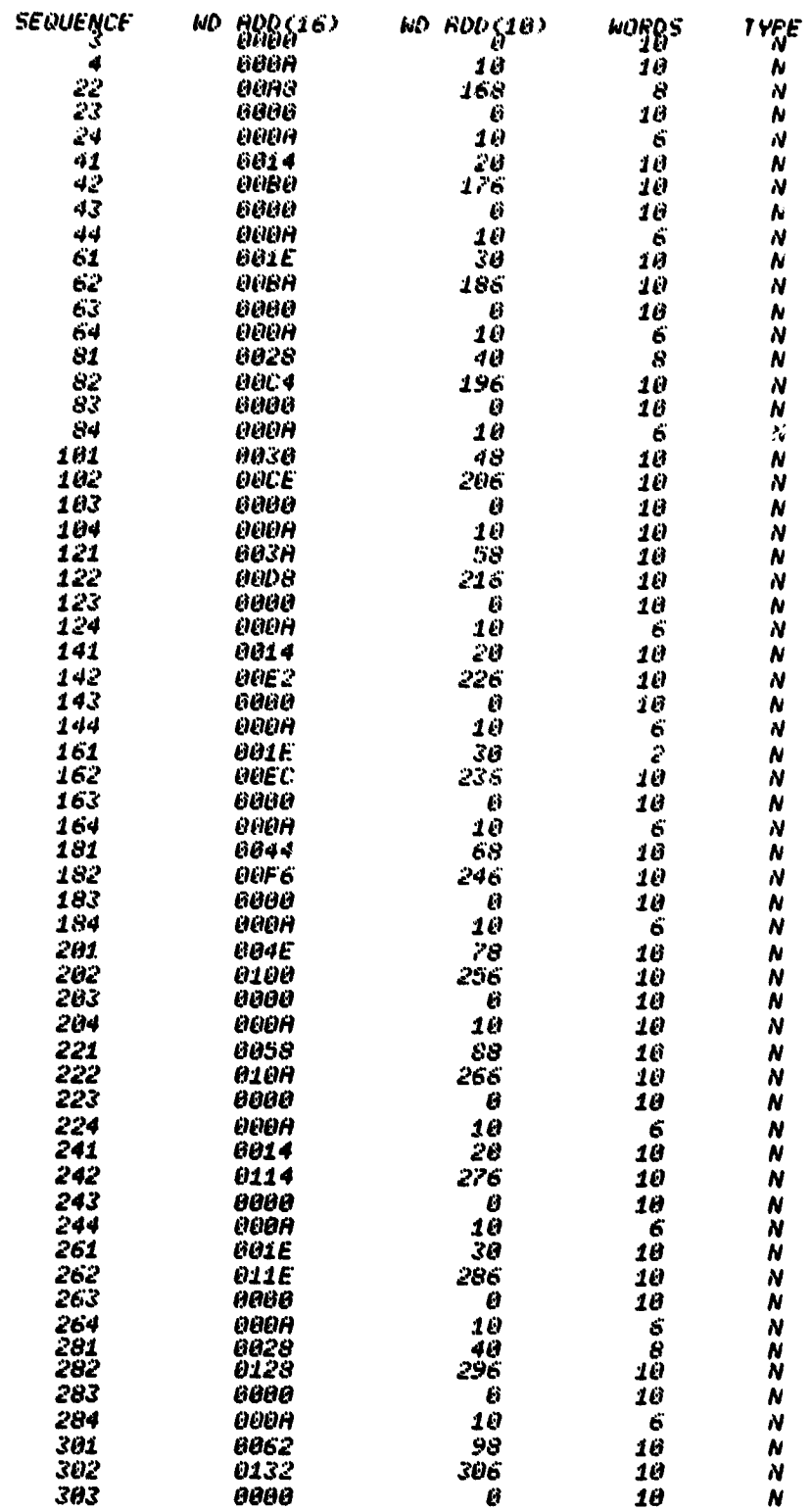

1

 $4 - 2$ 

**SANCE CONTROL** 

وهمور مودع

.<br>Sitemako kalendaria

ľ

 $\frac{1}{2}$ i<br>Vi

i<br>Sanadi

n

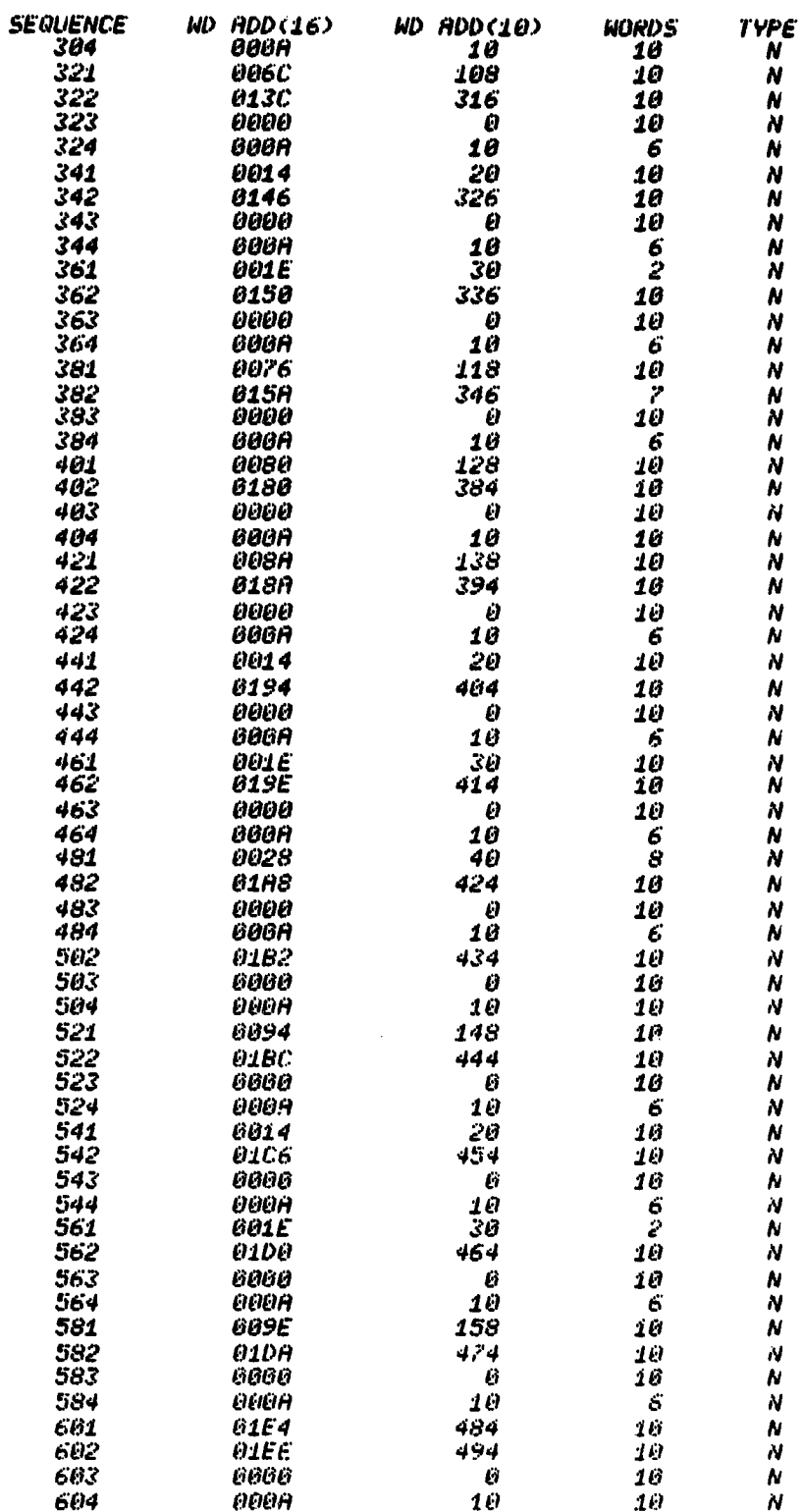

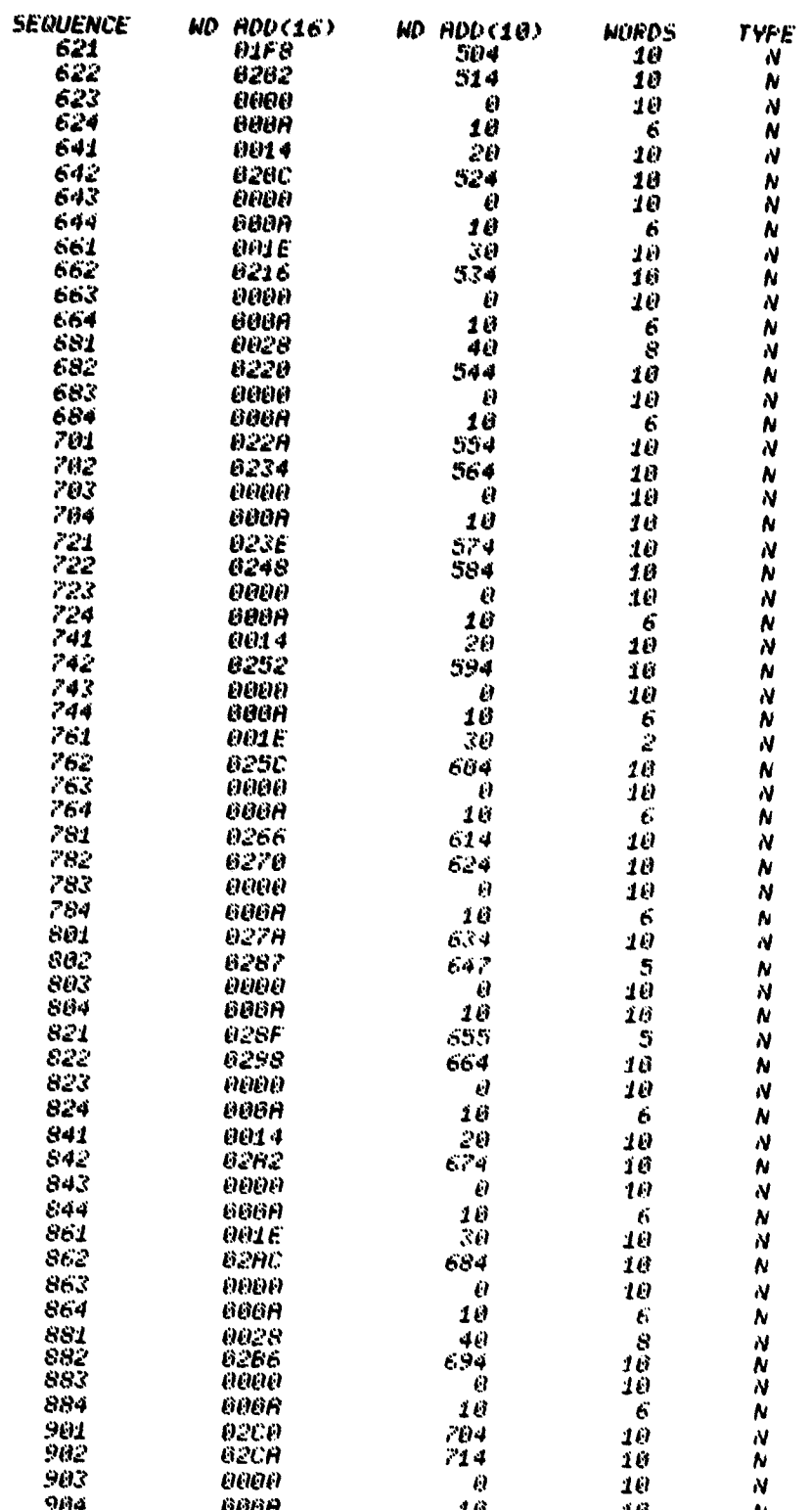

Ĵ

 $4 - 4$ 

**Contraction** 

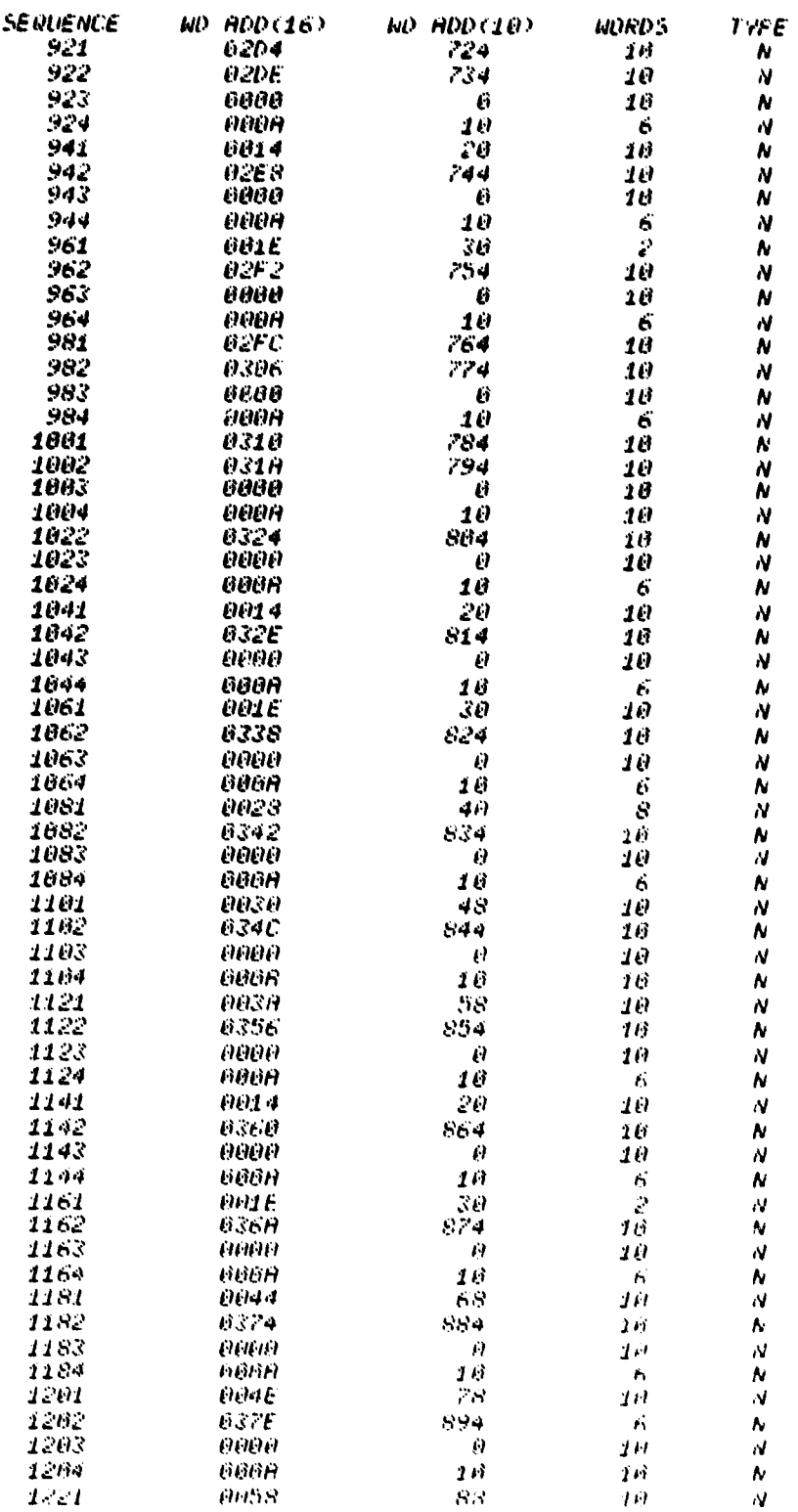

Ŧ

i<br>It

d

Ĵ.

**\*\*\*\*\*\*** 

₩Ť.

25.

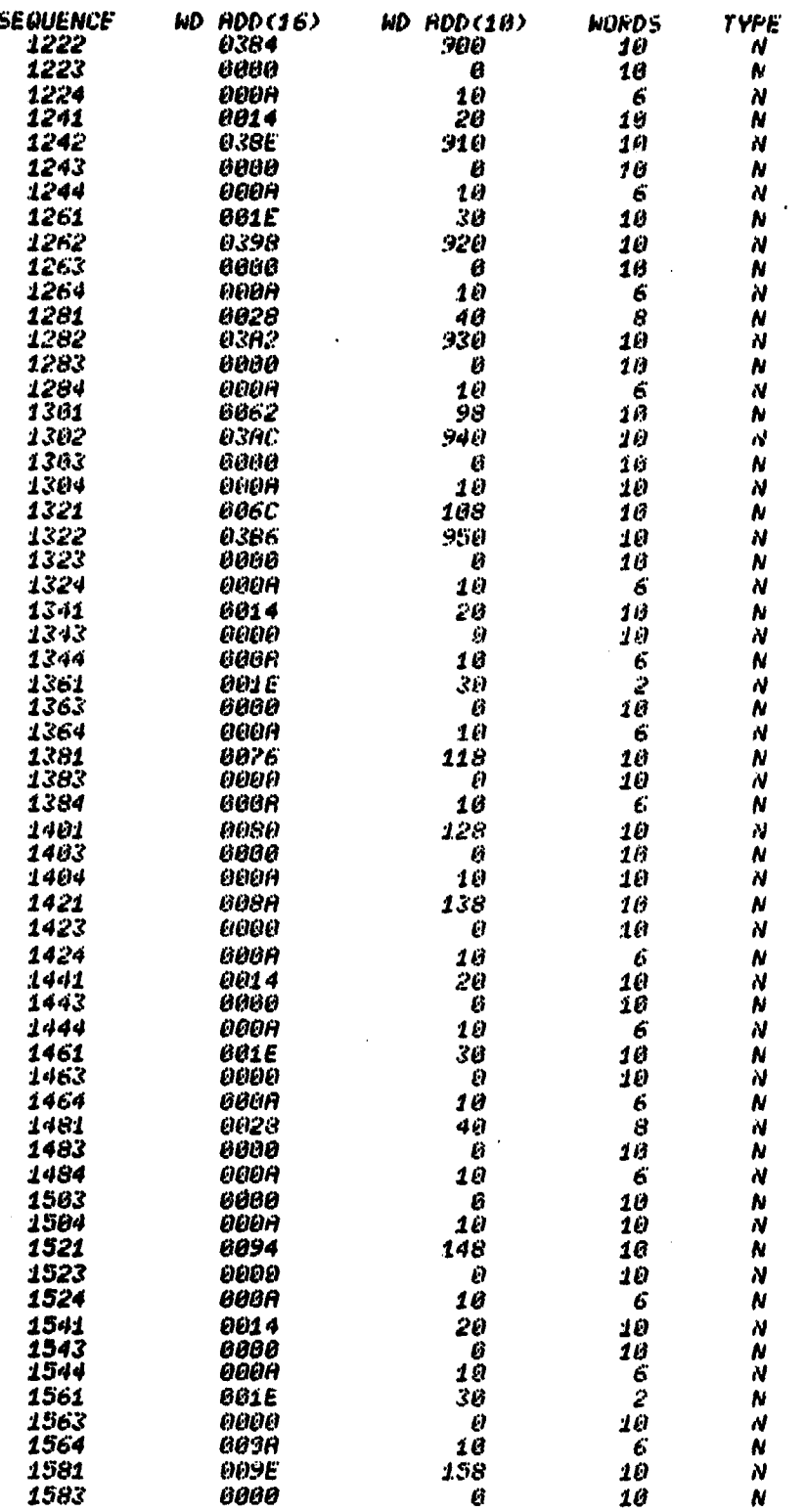

 $4 - 6$ 

**READERS** بالمراجلة هجرانا

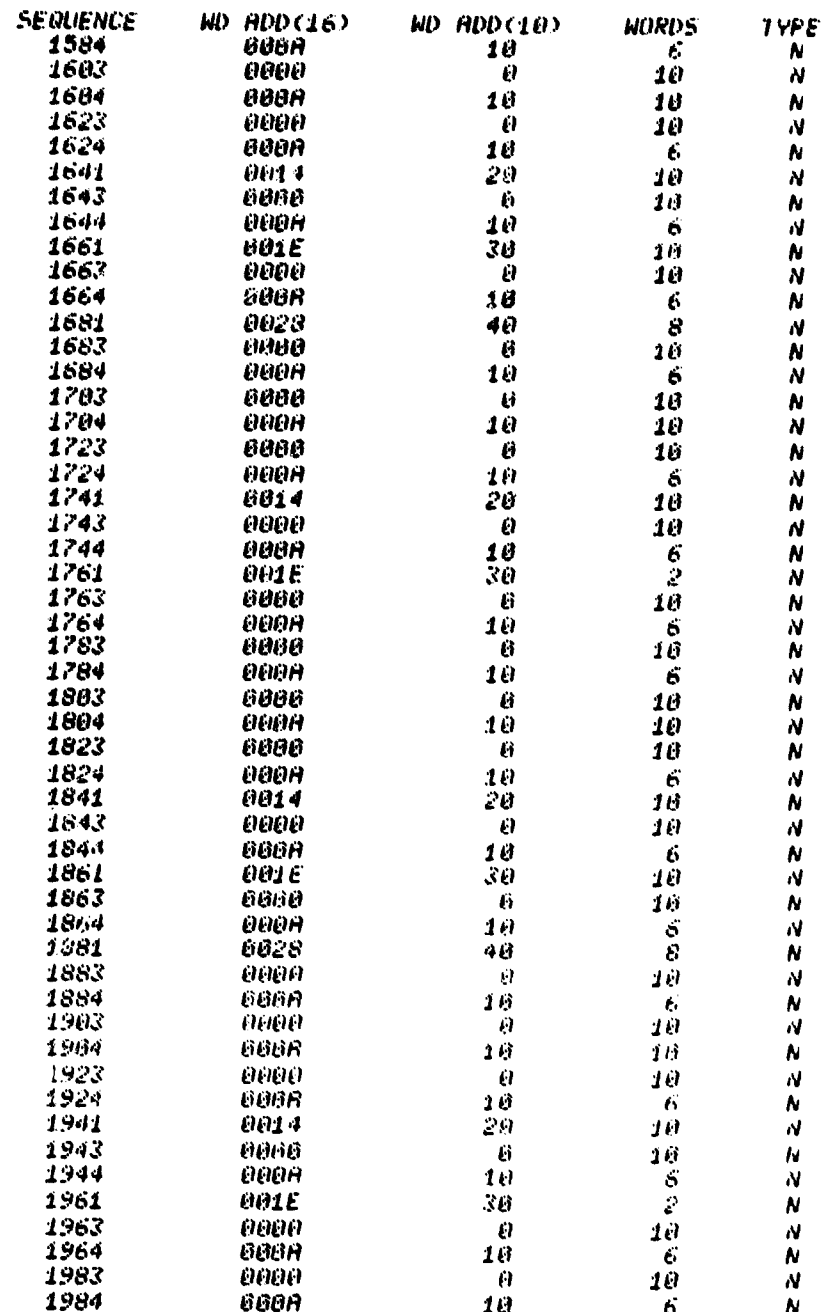

if the error threshold is greater than zero, transmission errors are counted, and if the error count equals or exceeds the threshold, execution is terminated. If  $E = 0$ , execution is not terminated by the error count. The GMT tag flag aet to yes (Y) causes the data to be time tagged. The fetch command table may be set to mill (zeros), initialized to nominal values, or left unchanged. if it is set to nominal, the type of each fetch commend is null. The SET SAVE FLAG instruction sets all fetch command types to save.

. -,

^' i^ 4

The type of processing is specified by the test parameter. The coma ids NORM (0) and BCE (1) interrogate the BCE status and save the data if an error is detected. Save and homogeneous data are also preserved for display. The commands FORM (2) and TRIGGER (3) are similar and work in conjunction with the FORMAT (F) instruction. A sequence number and bit pattern are specified by the FORMAT instruction. The command FORM compares the bit pattern with the first data word of the specified sequence. if they differ, the data are saved for display and the error count incremented. Save, homogeneous, and error data are also saved.

In the trigger test mode, save and homogeneous data normally are not saved. The TRIGGER instruction compares the bit pattern with ^^ the first data word of the specified sequence. If they are unequal, the data replaces the compare bit pattern. Save and homogeneous data are saved until the next trigger compare. If they are equal, save and homogeneous data are not preserved. The CYCLE MODIFY instruction specifies a long cycle (greater than 2000 fetches), a short cycle (less than 2000 fetches), or a normal cycle (2000 fetches). The NUMBER OF SEQUENCES instruction specifies the number of null fetches to lengthen or shorten the cycle.

 $\frac{4-8}{2}$ 

#### PCM COMMAND

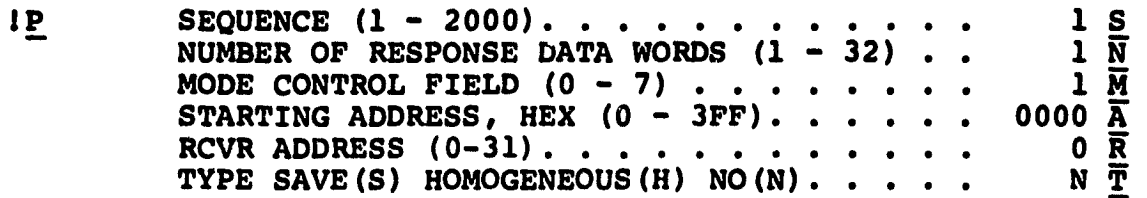

This instruction defines the number of response data words (N), the mode control field  $(M)$ , the starting address  $(A)$ , the receiver address  $(R)$ , and data type  $(T)$  for sequence  $(S)$ .

# DRIFT

 $1D$  DRIFT POSITIVE(+) NEGATIVE(-) NO(N). . . . . . N Q The drift rate ( $Q$ ) may be set positive (+), negative (-), or no drift (N). For a positive drift, the PCM sequence time is increased by 1 microsecond per sequence until an error is detected or the sequence time reaches 520 microseconds. The drift is then reversed and the sequence time is decreased at 1 microsecond per cycle until the nominal value of 500 microseconds is reached. For a negative drift, the operation is similar. The sequence time is degreased until an error is detected or a sequence time of 480 microseconds is reached. The drift is then made positive. No drift ( N) causes the sequence time to remain at 500 microseconds throughout the test.

# RECORD

 $\Delta\tau$  , and the set  $\Delta\tau$  , where  $\Delta\tau$ 

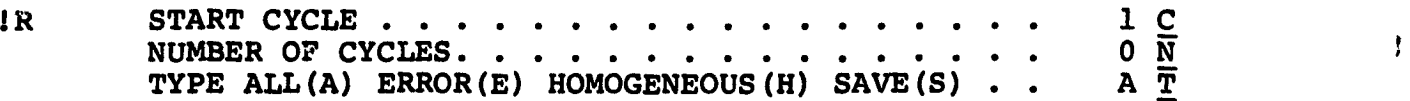

The fetch commands and data of the specified type (T) between cycle C and  $C + N - 1$  are displayed. If  $C = 0$ , then the starting cycle is 1. If  $N = 0$ , then data for all cycles from C until the last cycle in the display is printed.

\_.. \_ ^^^

#### FoRMA^r

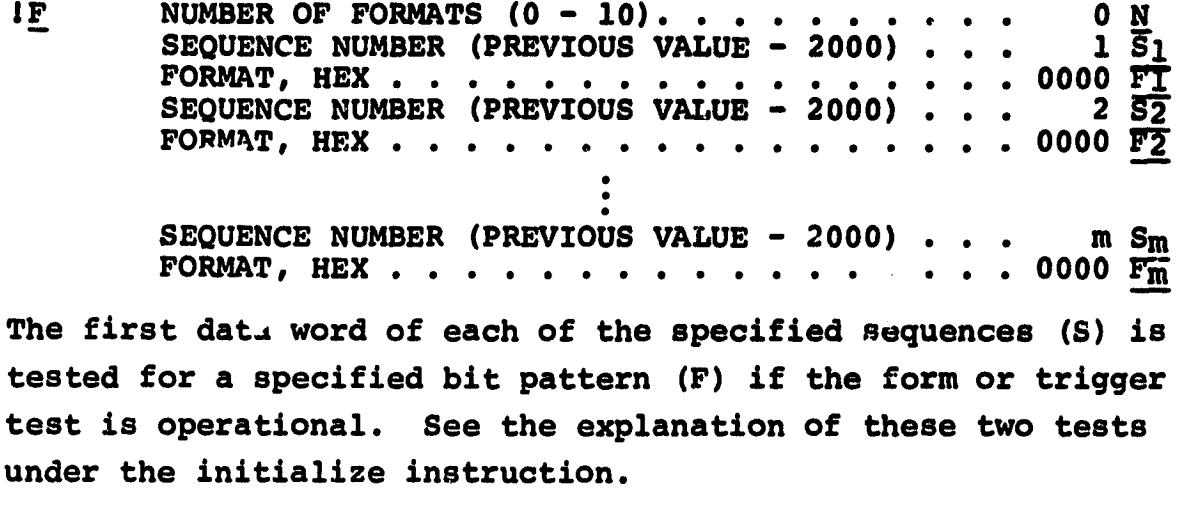

**EXECUTE** 

!X

'

DRIFT DDD CYCLE CCC

NUMBER OF CYCLES. . . . . . . . . . . . . . . . 0  $\underline{C}$ 

The PCM fetch command list is executed C times. If  $C = 0$ , the cycle is executed until manually terminated or until the 12 thousand word data buffer is filled. The character string DDD specifies the condition of the drift parameter as positive, negative, or off. The character string CCC specifies the condition of the CYCLE MODIFY instruction as short, long, or normal.

# 4.2 SENSE SWITCH SETTINGS

Setting sense switch zero to on terminates recording at the completion of the current fetch cycle execution. Sense switch one set to on indicates the matrix printer is online.

# 4.3 OPERATION INTERFACE EXAMPLE

Figure 4-1 is an example of the operator interface entries for the PCM mode. Three fetch commands are defined. Sequence 3 has HUDE MONCH) PEM(P) P **ENTRY COMMAND** FARAMETER  $1T$ **FCN EXAMPLE**  $IP$  $SEQUENCE$  (1 - 2000)...........................  $\ddot{\mathcal{S}}$  $\mathbf{1}$ NUMBER OF RESPONSE DATA WORDS  $(1 - 32)$ .......  $11$ Ý Ŵ. STARTING ADDRESS, HEX  $(0 - 3FP), \ldots, \ldots, \ldots, \ldots, 0000$  $\ddot{x}$ S SEQUENCE (1 - 2000).<br>NUMBER OF RESPONSE DATA WORDS (1 - 32). 3 21  $!F$  $\mathbf{1}$ 11 MODE CONTRUL FIELD (0 - 7)....................  $\mathbf{H}$ STRRTING RODRESS, HEX  $(0 - 3FF)$ ................0000 21 RCVR HDDRESS  $(\theta = 31)$ ........................... **B** H SERUENCE  $(1 - 2000)$ ............................ 24  $^{\prime}$   $^{\prime}$ 21. NUMBER OF RESPONSE DATA NORDS (1 - 32)  $\dots$  $\mathbf{1}$ 11 MODE CONTROL FIELD (0 - 7)....................  $\ddot{H}$ 24 ŦХ DRIFT OFF CYCLE LENGTH NORMAL NUMBER OF CYCLES ...............................  $\ddot{\theta}$  5 STHRT CYCLE.................................. 1R  $\mathbf{1}$ NUMBER OF CYCLES. NUMBEREQUS(H) SAVE(S)...... 8

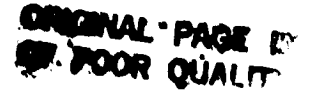

Figure 4-1.- Example of the operator interface entries for the PCM mode.

a save! fetch, 21 is a homogeneous command, and 24 is neither. All three transfer 11 words. During execution, five cycles are processed, and the data for the five cycles are printed. The display is shown in figure 4-2.

 The start time of each cycle is shown as day of the year, hours, minutes, seconds, milliseconds, and microseconds. Bits 9-22 of the fetch command are displayed in hexidecimal. The response time between the command word and the first data word is shown in microseconds. The first 10 words of data are displayed in hexidecimal with the word status shown below the word. The BCE status is shown, and if an error is indicated by the status, a question mark is displayed to the right of the status.

#### 4.4 OPERATION

'

When the PCM mode is entered, the interval timer clock is set for a 1- second interrupt. When this interrupt occurs, a BSRR is issued. The interrupt occurs every second until the execute (X) command is initiated. When execute is initiated, the next interval timer interrupt causes the BSRR to be issued and the interval timer is set to 500 microsecond. Execution of the fetch command sequence begins with sequence 2 of the fetch command sequence.

The fetch command sequence consists of two thousand sequences organized in blocks of twenty. Each block, except for the first, . consists of four sequences, which may contain fetch commands or nulls followed by 16 null sequences. Sequences 1 and 2 of the first block are reserved respectively for the BSRR and the interval timer modification if drift is activated. If drift is not initiated, sequence 2 contains a null.

During the 16 null sequences, the data transferred during the first four sequences is processed.

.. i

 $\overline{\phantom{a}}$ 

:.. \_.\_

PAGE

PCM TEST<br>PCM EXAMPLE

WE CRANK

m.

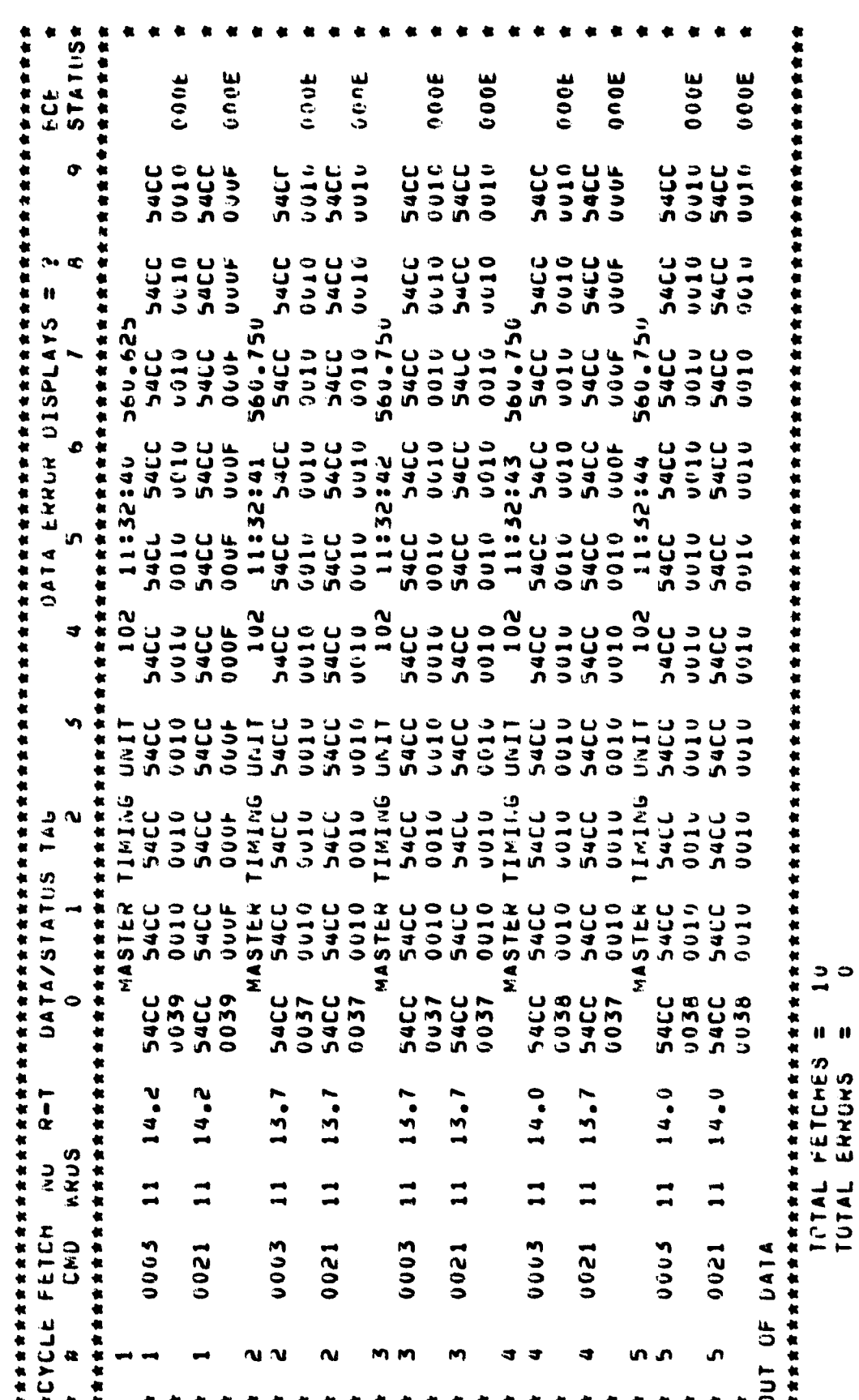

Figure 4-2.- Sample of PCM format display.

 $\bullet$ 

If the command CYCLE MODIFY is active, the last block of the cycle is made shorter for a MODIFY SHORT instruction or longer for a MODIFY LONG instruction by the specified number of sequences.

1 r ,i

r

On completion of a sequence, execution of the fetch sequence is terminated if one or more of the following is true.

• Sense switch 0 is on

9

- The specified number of cycles has been executed
- The number of detected errors equals or exceeds the error threshold
- The 12 thousand word data buffer is full.

Otherwise the fetch cycle is executed again. On completion of fetch cycle execution, a BSRR is transmitted and the 1-second interrupt is activated. Control is returned to the PCM operator interface.

#### 4.5 FETCH COMMAND CYCLE

The format of the fetch command sequence is given in figure  $4-3$ . The cycle is made up of 100 blocks of 20 sequences each. Each block except the first consists of four sequences which may con<sup>e</sup> tain either fetch or null commands followed by 16 null sequences. Sequences 1 and 2 of block one are reserved for the BSRR and interval timer modify, respectively.

#### 4.6 DATA TABLE FORMAT

A maximum of 12,000 words of data may be preserved for processing and display. The format is given in figure 4-4. The BSRR subtable precedes the entries for each cycle. If no entries are saved for a given cycle, the BSRR entry is not saved. The time subtable is preserved as a user option but like the BSRR subtable is only saved if data for that cycle is saved.

 $4 - 14$ 

^. a^ .. \_... ^ ^ " . ..

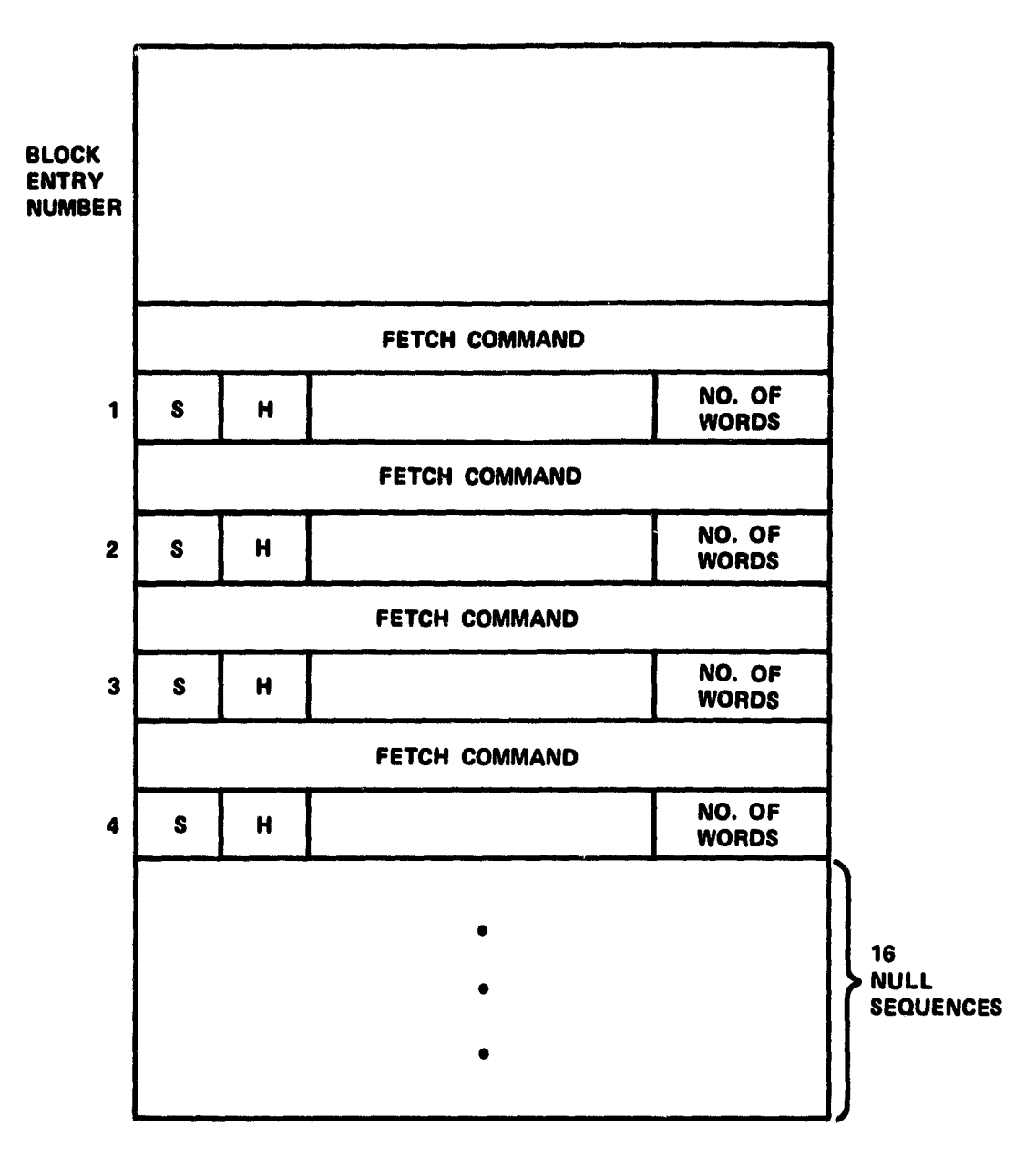

^: \_ -^-^- - s.^ \_ \_ ^ - .- .

 $\sim$ 

G

**Microsoft State** 

#### S = SAVE DATA

N

**HOPPORT** 

.-. .., r-- -^, .^.\_^ +.^....., ,,saw

 $\sim 20$ 

<u>Alexander Contract Contract Contract Contract Contract Contract Contract Contract Contract Contract Contract Contract Contract Contract Contract Contract Contract Contract Contract Contract Contract Contract Contract Cont</u>

H = HOMOGENEOUS DATA (IF THE HOMOGENEOUS BIT IS SET, THE SAVE DATA BIT WILL ALSO BE SET.)

Figure 4-3.- Fetch command block.

4-15

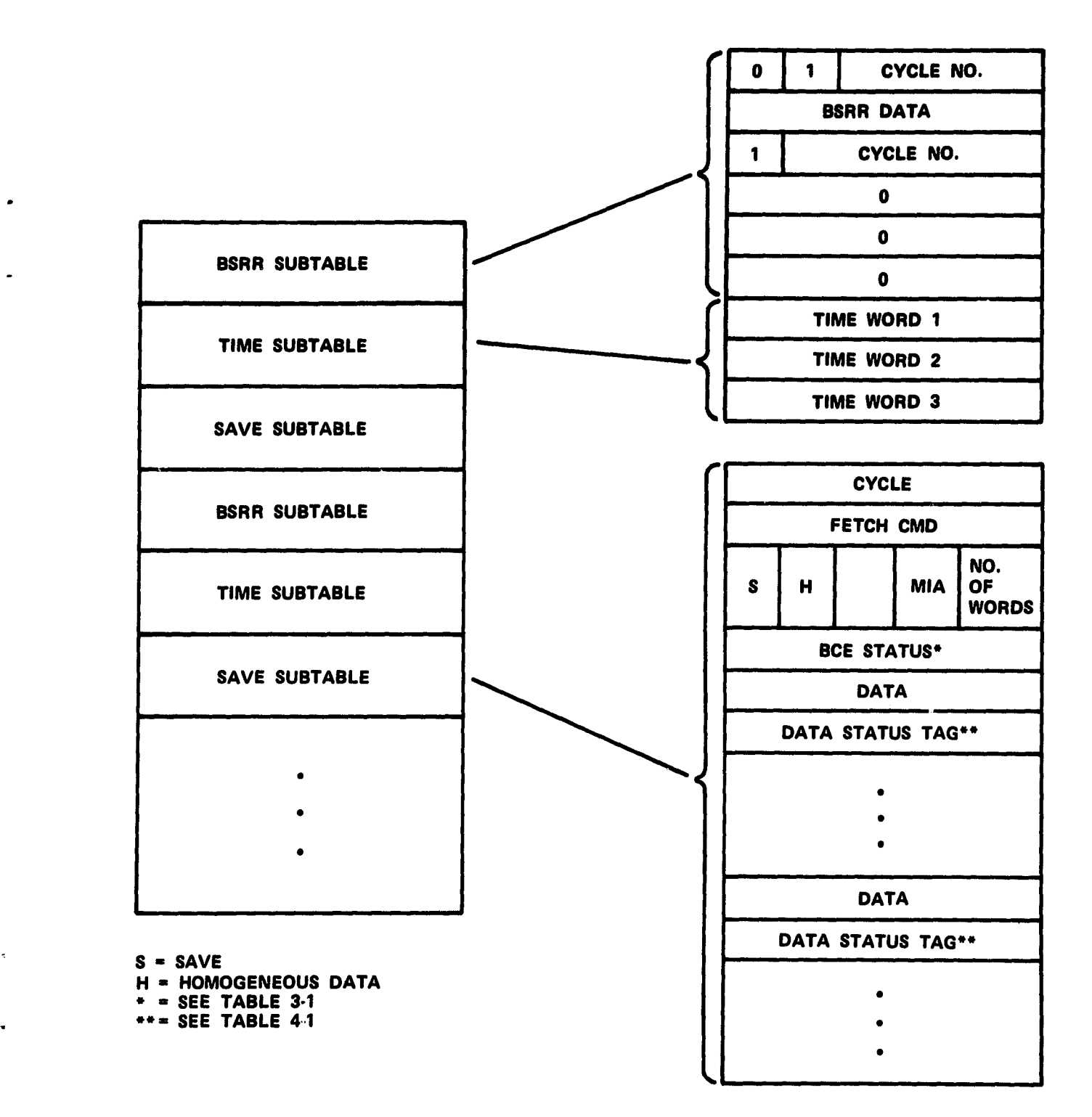

 $n = 1$  . The contract of the contract of the contract of  $\Delta E$  , we can be

\_ ,, ^ \_u., ....

i menjadi sebagai penganjurut penganjurut.

# Figure 4-4.— Data table format.

4-16

.,

,^^

æ.

 $\mathcal{L}^{\text{max}}(\mathcal{L}^{\text{max}}_{\text{max}},\mathcal{L}^{\text{max}}_{\text{max}},\mathcal{L}^{\text{max}}_{\text{max}},\mathcal{L}^{\text{max}}_{\text{max}},\mathcal{L}^{\text{max}}_{\text{max}},\mathcal{L}^{\text{max}}_{\text{max}},\mathcal{L}^{\text{max}}_{\text{max}},\mathcal{L}^{\text{max}}_{\text{max}},\mathcal{L}^{\text{max}}_{\text{max}},\mathcal{L}^{\text{max}}_{\text{max}},\mathcal{L}^{\text{max}}_{\text{max}},\mathcal{L}^{\text{$ 

... ^ \_ .. \_ \_ \_ ^\_.. a ^.^. \_^. <sup>y</sup>

,,.

,.v ,.

# 4.7 DISPLAYS

The format of the PCM displays is illustrated in figure 4-2. The time for each displayed cycle is given in day of the year, hours, minutes, seconds, milliseconds, and microsecond. The cycle num- . ber, bits 9-22 of the fetch command, the number of words transferred, and the response time between the command and the first data word are shown. Also displayed are the data words, the data status tag, and the BCE status. The format of the data status tag is given in table 4-2. If the BCE status indicates an error, a question mark (?) is displayed to its right. If more than 10 words are transferred, only the first 10 are displayed.

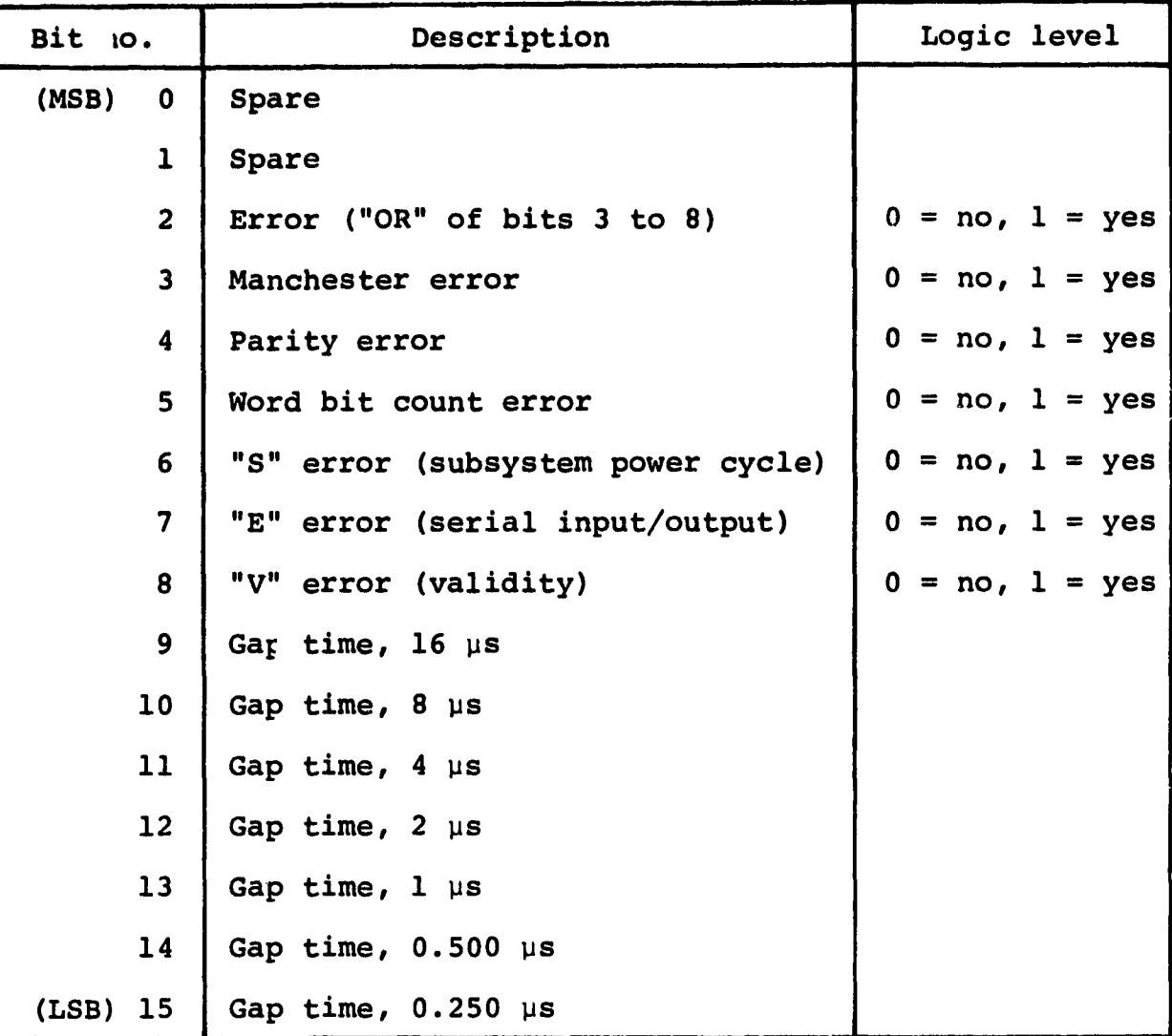

# TABLE 4-2.— DATA STATUS TAG

NOTES: Bits 2 through 15 indicate instantaneous status at the time the total word is received by the MIA. All spare bits are zero. Maximum gap time equals 31.75 us.